Git – .gitignore dosyası (git deposundan bazı dosyaları hariç tutma) |

1

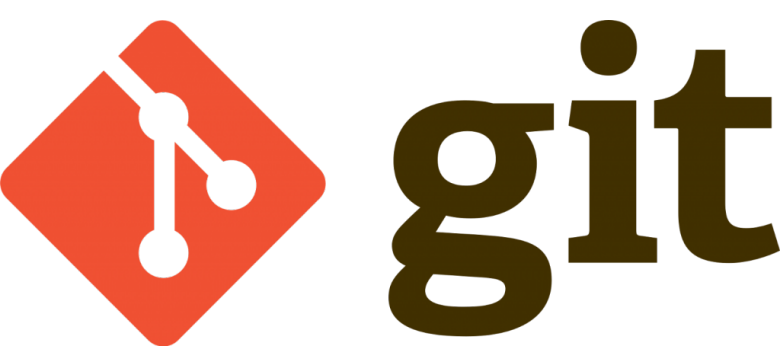

Bu yazımızda .gitignore dosyası ile bazı dosyalarımızı git versiyon kontrol sisteminden hariç tutma işlemini göreceğiz …

Projemizde bazı dosyalarımızı versiyon kontrol sisteminden hariç tutmak isteyebiliriz.Örneğin veritabanı dosyamızı hariç tutmak isteyebiliriz … örneklemek amacı ile istediğiniz dizinde klasör yaratalım ve git depomuz için ayarlamalarını yapalım ;

mkdir git-ignore cd git-ignore git init

Sırası ile yukarıda ki kodları girdiğimizde "git-ignore" dizinizi oluşturup içine gittik ve bu klasör için git ayarlamasını yaptık.Şimdi ise uzak depomuzun ayarlamasını yapalım ;

git remote add origin https://github.com/serkankaya/create-repository.git

Yukarıda ki kod ile uzak depomuzu da ayarlamış olduk.Şimdi git ignore dosyamızı oluşturalım ;

touch .gitignore

gitignore dosyamızı oluşturduk ancak dizinde görememeniz çok normal… çünkü "." ile başlayan gitignore dosyamız gizli dosya … görmek istersek aşağıdaki kodu yazın ;

ls -a

@Copyright Serkan Kaya www.serkankaya.net Git – .gitignore dosyası (git deposundan bazı dosyaları hariç tutma) | 1

Git – .gitignore dosyası (git deposundan bazı dosyaları hariç tutma) |

 $\overline{2}$ 

. .. .git .gitignore

Görmüş olduğunuz gibi dosyamız oluşturuldu.Şimdi db bilgilerimizin olduğunuz varsaydığımız "db.txt" dosyamızı oluşturup git status ile durumuna bakalım ;

nano db.txt git status

Sonuç :

```
On branch master
No commits yet
Untracked files:
   (use "git add <file>..." to include in what will be committed)
         .gitignore
         db.txt
nothing added to commit but untracked files present (use "git add" to
track)
```
Şu anda .gitignore ve db.txt dosyamızın index bölümüne atılmaya hazır olduğunu görüyoruz ancak bizim istediğimiz "db.txt" dosyasını git versiyon kontol sisteminin görmemesini istiyoruz bunun için ".gitignore" dosyamıza db.txt dosyamızı tanımlamamız gerekmekte … bunun için nano ile dosyamızı açıp içerisine "db.txt" yazıp kaydedin. daha sonra "git status" komutunu çalıştırdığınızda aşağıdaki çıktıyı alacaksınız …

```
On branch master
No commits yet
Untracked files:
   (use "git add <file>..." to include in what will be committed)
         .gitignore
nothing added to commit but untracked files present (use "git add" to
track)
```
@Copyright Serkan Kaya www.serkankaya.net Git – .gitignore dosyası (git deposundan bazı dosyaları hariç tutma) | 2

3

Yukarıda ki çıktı da görmüş olacağınız üzere "db.txt" dosyamızı git'in görmezden gelmesini sağladık.

Önemli Not : git in görmezden gelmesini istediğimiz dosyaları add ve commit işleminden önce ".gitignore" dosyasına yazmanız şiddet ile tavsiye olunur. Daha sonra dosyalarınız görmezden gelinmeden yok sayılmadan versiyonlanabilir …

Buraya kadar tek bir dosyayı yoksaymayı gördük şimdi farklı bir örnek için dosyalarımızı versiyonlayalım ;

```
git add .
git commit -m "first commit with .gitignore"
```
commit işlemimizi de yaptığımızda göre , git in bir klasörü nasıl yoksayabilildiğini örnekleyelim.Bunun için "ghost\_folder" adında bir klasör oluşturup içerisinde 3 adet dosya oluşturalım. daha sonra .gitignore dosyamızı düzenleme yapalım ;

```
mkdir ghost_folder
touch dosya{1..3}
cd ..
nano .gitignore
```
.gitignore dosyamızı düzenlerken önceki düzenlememize bir boşluk bırakarak "ghost folder/\*" yazıp kaydeder isek ;

Bu klasör tamamen git de yoksayılacaktır.git status ile durumu kontrol edebilirsiniz …

Klasörü de yoksaydırdık güzel peki bu klasör içerisinde bir dosyayı hariç tutmak istersek ne yapacağız ? bunun da çözümü basit … hatırladığınız üzere 3 adet dosya oluşturmuştuk varsayalım ki "dosya1" in versiyonlanmasını klasörde ki diğer dosyaların versiyonlanmamasını istiyoruz.Bunun için yine .gitignore dosyamızı açıp görmesini istediğimiz dosya1 için aşağıdaki satırı ekleyin ;

Git – .gitignore dosyası (git deposundan bazı dosyaları hariç tutma) |

4

!ghost folder/dosya1

Burada ki ünlem işareti bu dosyayı yoksaymamazlık yapma ! demek …dosyamızı kaydedip kapatın ve git status komutu ile inceleyin …

```
git status ghost_folder/
On branch master
Untracked files:
   (use "git add <file>..." to include in what will be committed)
         ghost_folder/dosya1
nothing added to commit but untracked files present (use "git add" to
track)
```
Gördüğünüz üzere dosya1 in index kısmına atılmadığını söylemekte …

Şimdi dosyalarımızı index e atıp commitleyip uzak sunucumuza atalım

```
git add .
git commit -m "gitignore ile örnek yapıldı"
git push -u origin master
```
yukarıda ki komutlardan sonra uzak sunucu kullanıcı adı ve şifrenizi girdikten sonra github repository nizi kontol ettiğinizde sadece belirttiğimiz dosyaların uzak sunucuya gittiğini görmüş olacaksınız …

gitignore ile yapılan işlemlerimizde bu kadar  $\Box$ 

Umarım faydalı olmuştur  $\Box$ 

## **Serkan Kaya Full Stack Java Developer**